# **Capteurs - Gaz**

[Mise à jour le 30/6/2022]

# **1. Capteurs de CO**

**1.1 Généralités**

Le **monoxyde de carbone** (**CO**) est un gaz très dangereux qui est inodore, incolore et sans goût. Les symptômes les plus courants de l'intoxication au CO sont les maux de tête, les nausées, les vomissements, les vertiges, la fatigue et une sensation de faiblesse. Les signes neurologiques comprennent la confusion, la désorientation, les troubles visuels, la syncope et les convulsions.

Le monoxyde de carbone est produit par l'oxydation partielle de composés contenant du carbone; il se forme lors du fonctionnement d'un poêle ou d'un moteur à combustion interne dans un espace clos. [Wikipédia](https://fr.wikipedia.org/wiki/Monoxyde_de_carbone)

## **Ordres de grandeur**

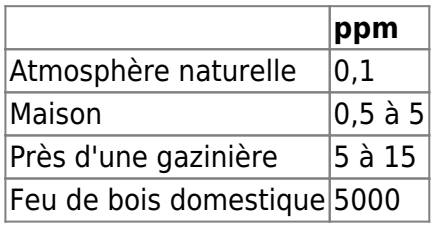

# **1.2 Module SEN0132 (MQ7)**

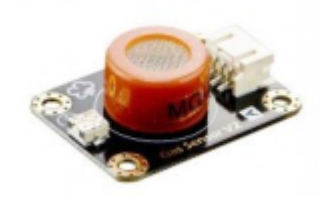

• Source : [wiki](http://www.dfrobot.com/wiki/index.php?title=Carbon_Monoxide_Sensor(MQ7)_(SKU:SEN0132))

Module basé sur le capteur MQ7 permettant de détecter la présence de monoxyde de carbone CO de 20 à 2000 ppm. Haute sensibilité et temps de réponse rapide. La sensibilité est réglable

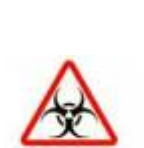

#### par potentiomètre.

- Distributeur : [Gotronic](https://www.gotronic.fr/art-capteur-de-co-mq7-sen0132-22962.htm)
- Caractéristiques
	- Alimentation: 5 Vcc
	- Sortie analogique
	- Temps de réponse rapide et haute sensibilité
	- Longue durée de vie et bonne stabilité
	- $\circ$  Dimensions: 37 x 27 x 14 mm
- Documentation
	- PDF à télécharger [ici](http://image.dfrobot.com/image/data/SEN0132/MQ-7.pdf)
	- [Schéma du module](http://image.dfrobot.com/image/data/SEN0132/MQ-X%20Schematic.pdf)

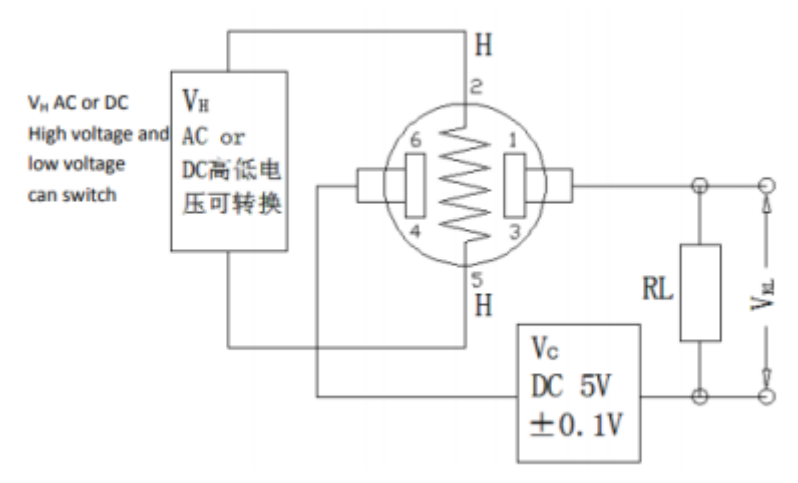

Modèle

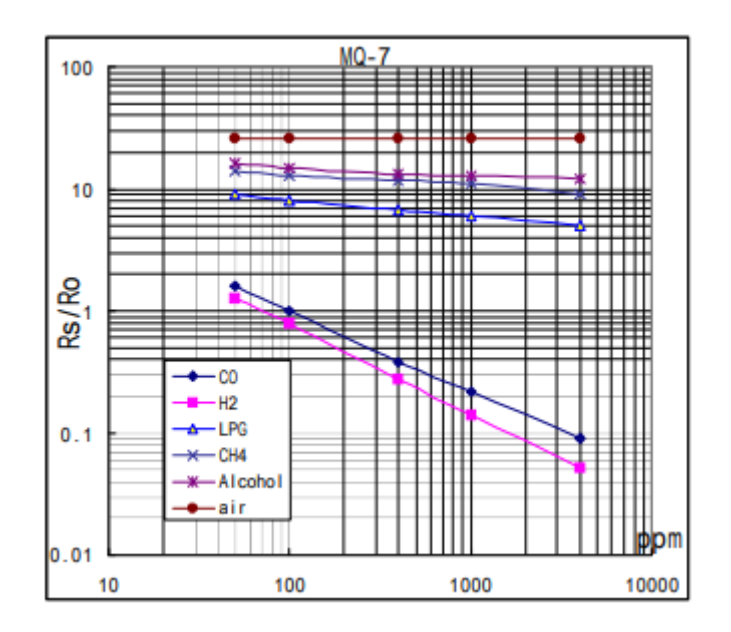

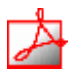

- *Aide* pour la *simulation de la chaîne de mesure*
	- $\circ$  Les équations de la chaîne de mesure sont téléchargeables [ici](https://webge.fr/doc/wikis/pdf/Algorithme/ALGO_CdM_CO_MQ7.zip) $\mathbf{x}$
	- Le modèle à simuler est téléchargeable [ici](https://webge.fr/doc/wikis/xlsx/SIM_XLSX_CdM_CO_MQ7.zip)
- L'**Algorithme** du traitement à réaliser est téléchargeable [ici](https://webge.fr/doc/wikis/pdf/Algorithme/ALGO_CdM_CO_MQ7.zip)

# *Programmation d'une carte Arduino Uno R3*

- Bibliothèques à installer dans l'IDE : aucune
- Connexion à un shield [Tinkerkit v2](https://webge.fr/doc/wikis/pdf/TinkerkitV2.pdf).

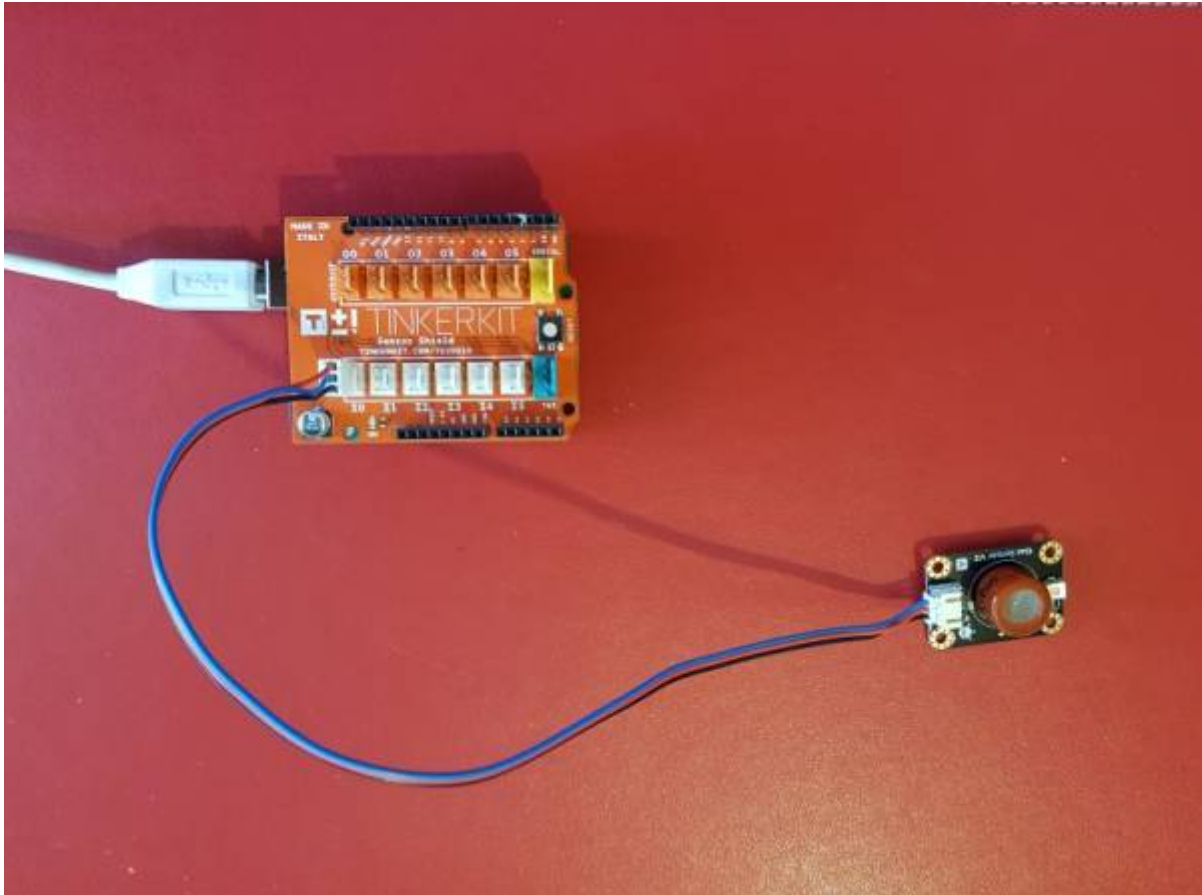

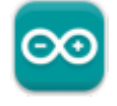

# Un premier exemple pour tester le capteur

```
// Arduino Sample Code
// Non conforme : A modifier
void setup()
{
   Serial.begin(9600); // Set serial baud rate to 9600 bps
}
void loop()
{
int val;
val=analogRead(0); // Read Gas value from analog 0
Serial.println(val,DEC);// Print the value to serial port
delay(100);
```
### }

# **2. Capteurs de CO²**

## **Ressources**

[Why Monitor CO2 Levels in Classrooms ?](https://resources.mouser.com/sensor/why-monitor-co2-levels-in-classrooms-3?utm_medium=email&utm_campaign=elq-22.0629-apptech-quarterly2-emea-fr-b&utm_source=eloqua&subid=4970837f4c96408a8b74ba99f7af29f2&utm_content=7057559&elqTrackId=f6c294c7051946ca84bbac8d56e71fb2&elq=4970837f4c96408a8b74ba99f7af29f2&elqaid=35026&elqat=1&elqCampaignId=12431)

# **2.1 Généralités**

 Le **dioxyde de carbone**, aussi appelé gaz carbonique ou anhydride carbonique, est un CO. composé inorganique dont la formule chimique est CO2, la molécule ayant une structure linéaire de la forme O=C=O. Il se présente, sous les conditions normales de température et de pression, comme un gaz incolore, inodore, à la saveur piquante. Le CO2 est utilisé par l'anabolisme des végétaux pour produire de la biomasse à travers la photosynthèse, processus qui consiste à réduire le dioxyde de carbone par l'eau, grâce à l'énergie lumineuse reçue du soleil et captée par la chlorophylle, en libérant de l'oxygène pour produire des oses, et en premier lieu du glucose par le cycle de Calvin.

À partir d'une certaine concentration dans l'air, ce gaz s'avère dangereux, voire mortel. La valeur limite d'exposition est de **3 % sur une durée de 15 minutes**. Cette valeur ne doit jamais être dépassée. Au-delà, les effets sur la santé sont d'autant plus graves que la teneur en CO2 augmente.

Près de 87% des émissions de dioxyde de carbone attribuables à l'homme proviennent de la combustion de combustibles fossiles, tels que le charbon, le gaz naturel et le pétrole. [Wikipédia](https://fr.wikipedia.org/wiki/Dioxyde_de_carbone)

Les niveaux de CO2 dans l'air et les problèmes de santé potentiels sont :

- **380 480 ppm** : taux normal de l'atmosphère
- **600 800 ppm** : taux correct en lieux fermés
- **1000 1100 ppm** : taux tolérable en lieux fermés
- **1100 1400 ppm** : il faut aérer pour assurer une bonne qualité de l'air, si possible.
- **2 000 à 5 000 ppm** : niveau associé aux maux de tête, à la somnolence et à l'air stagnant, vicié et étouffant. Une mauvaise concentration, une perte d'attention, une accélération du rythme cardiaque et de légères nausées peuvent également être présentes.
- **5000 ppm** : cela indique des conditions atmosphériques inhabituelles où des niveaux élevés d'autres gaz peuvent également être présents. Une toxicité ou une privation d'oxygène pourrait se produire. Il s'agit de la limite d'exposition admissible pour les expositions quotidiennes sur le lieu de travail.
- **40 000 ppm** : ce niveau est immédiatement nocif par manque d'oxygène.

# **2.2 SEN0159 (MG811)**

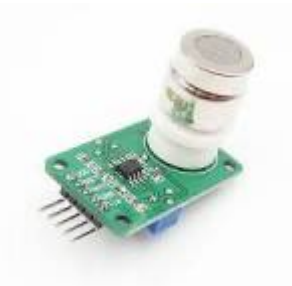

Source : [wiki](https://www.dfrobot.com/wiki/index.php/CO2_Sensor_SKU:SEN0159)

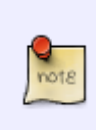

Module basé sur le capteur de gaz MG-811 permettant de détecter la présence de CO2. Un booster 6V met le capteur à température permettant une mesure précise. Haute sensibilité et temps de réponse rapide. Le module possède une sortie analogique et une sortie digitale ON/OFF (seuil réglable par potentiomètre).

- Distributeur : [Gotronic](https://www.gotronic.fr/art-capteur-de-co2-sen0159-22969.htm)
- Caractéristiques
	- Alimentation: 5 Vcc
	- o Sorties: une analogique et une digitale
	- $\circ$  Dimensions: 42 x 32 x 30 mm

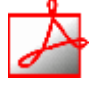

- Documentation
	- o PDF à télécharger [ici](http://image.dfrobot.com/image/data/SEN0159/CO2b%20MG811%20datasheet.pdf)
	- [schéma du module](http://image.dfrobot.com/image/data/SEN0159/CO2%20Sensor%20V1%20SCH.pdf)
- Modèle

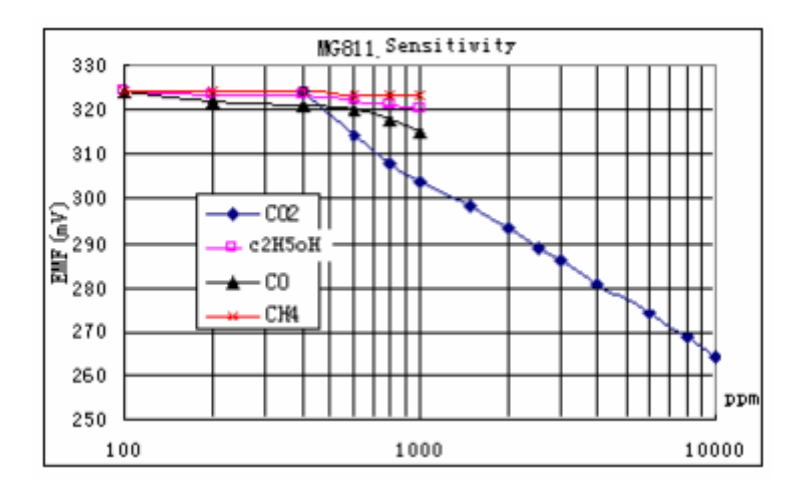

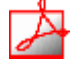

*Aide* pour la *simulation de la chaîne de mesure*

- Les équations de la chaîne de mesure sont téléchargeables [ici](https://webge.fr/doc/wikis/pdf/Algorithme/ALGO_CdM_CO2_MG811.zip) x =
- Le modèle à simuler est téléchargeable [ici](https://webge.fr/doc/wikis/xlsx/SIM_XLSX_CdM_CO2_MG811.zip)
- L'**Algorithme** du traitement à réaliser est téléchargeable [ici](https://webge.fr/doc/wikis/pdf/Algorithme/ALGO_CdM_CO2_MG811.zip)

### *Programmation d'une carte Arduino Uno R3*

- Bibliothèques à installer dans l'IDE : aucune
- Connexion à un shield [Tinkerkit v2](https://webge.fr/doc/wikis/pdf/TinkerkitV2.pdf).

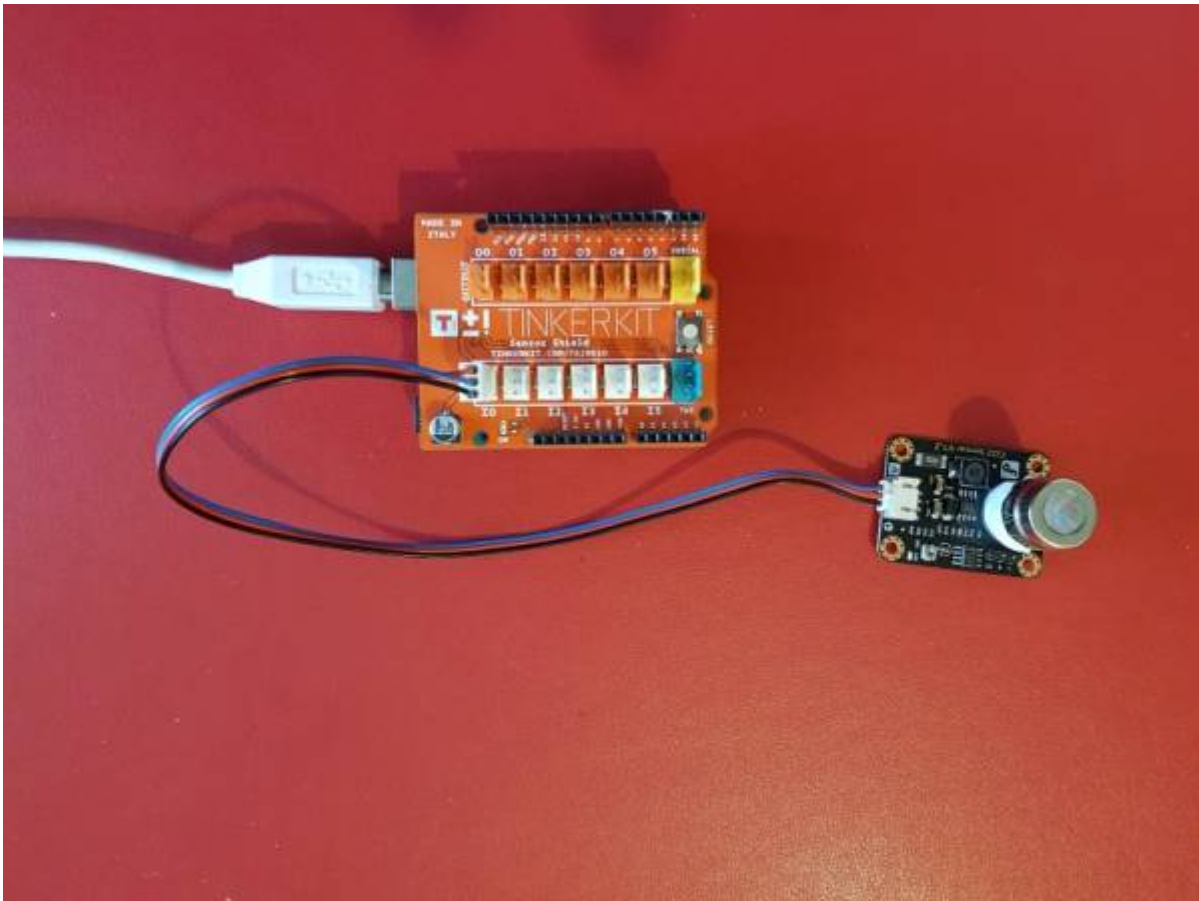

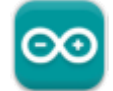

#### Un premier exemple pour tester le capteur

*/\*\*\*\*\*\*\*\*\*\*\*\*\*\*\*\*\*\*\*Demo for MG-811 Gas Sensor Module V1.1\*\*\*\*\*\*\*\*\*\*\*\*\*\*\*\*\*\*\*\*\*\*\*\*\*\*\*\*\* Author: Tiequan Shao: tiequan.shao@sandboxelectronics.com Peng Wei: peng.wei@sandboxelectronics.com*

*Lisence: Attribution-NonCommercial-ShareAlike 3.0 Unported (CC BY-NC-SA 3.0)*

*Note: This piece of source code is supposed to be used as a demostration ONLY. More*

 *sophisticated calibration is required for industrial field application.*

 *Sandbox Electronics*

*2012-05-31 \*\*\*\*\*\*\*\*\*\*\*\*\*\*\*\*\*\*\*\*\*\*\*\*\*\*\*\*\*\*\*\*\*\*\*\*\*\*\*\*\*\*\*\*\*\*\*\*\*\*\*\*\*\*\*\*\*\*\*\*\*\*\*\*\*\*\*\*\*\*\*\*\*\*\*\* \*\*\*\*\*\*\*\*/ /\*\*\*\*\*\*\*\*\*\*\*\*\*\*\*\*\*\*\*\*\*\*\*\*Hardware Related Macros\*\*\*\*\*\*\*\*\*\*\*\*\*\*\*\*\*\*\*\*\*\*\*\*\*\*\*\*\*\*\*\*\*\*\*\*/* #define MGPIN (A0) //define which analog input channel you are going to use #define BOOL\_PIN (2) #define DC GAIN (8.5) //define the DC gain of amplifier */\*\*\*\*\*\*\*\*\*\*\*\*\*\*\*\*\*\*\*\*\*\*\*Software Related Macros\*\*\*\*\*\*\*\*\*\*\*\*\*\*\*\*\*\*\*\*\*\*\*\*\*\*\*\*\*\*\*\*\*\*\*\*/* #define READ\_SAMPLE\_INTERVAL (50) //define how many samples you are going to take in normal operation #define READ\_SAMPLE\_TIMES (5) //define the time interval(in milisecond) between each samples in *//normal operation /\*\*\*\*\*\*\*\*\*\*\*\*\*\*\*\*\*\*\*\*\*\*Application Related Macros\*\*\*\*\*\*\*\*\*\*\*\*\*\*\*\*\*\*\*\*\*\*\*\*\*\*\*\*\*\*\*\*\*\*/ //These two values differ from sensor to sensor. user should derermine this value.* #define ZERO\_POINT\_VOLTAGE (0.220) //define the output of the sensor in volts when the concentration of CO2 is 400PPM #define REACTION VOLTGAE (0.030) //define the voltage drop of the sensor when move the sensor from air into 1000ppm CO2 */\*\*\*\*\*\*\*\*\*\*\*\*\*\*\*\*\*\*\*\*\*\*\*\*\*\*\*\*\*Globals\*\*\*\*\*\*\*\*\*\*\*\*\*\*\*\*\*\*\*\*\*\*\*\*\*\*\*\*\*\*\*\*\*\*\*\*\*\*\* \*\*\*\*\*\*\*\*/*  $float \qquad \qquad \qquad \text{CO2Curve[3]} \qquad \text{C}$  $\{2.602, ZERO$  POINT VOLTAGE, (REACTION VOLTGAE/(2.602-3))}; *//two points are taken from the curve. //with these two points, a line is formed which is //"approximately equivalent" to the original curve. //data format:{ x, y, slope}; point1: (lg400, 0.324), point2: (lg4000, 0.280) //slope = ( reaction voltage ) / (log400 –log1000)* void setup() { Serial.begin(9600); *//UART setup, baudrate = 9600bps* pinMode(BOOL\_PIN, INPUT); *//set pin to input* digitalWrite(BOOL PIN, HIGH);  $//turn on pullup$ 

*resistors*

```
 Serial.print("MG-811 Demostration\n");
}
void loop()
{
     int percentage;
     float volts;
    volts = MGRead(MG PIN);Serial.print( "SEN0159:" );
     Serial.print(volts);
    Serial.print( "V " );
     percentage = MGGetPercentage(volts,CO2Curve);
     Serial.print("CO2:");
    if (percentage == -1) {
        Serial.print( "<400" );
     } else {
         Serial.print(percentage);
     }
     Serial.print( "ppm" );
     Serial.print("\n");
     if (digitalRead(BOOL_PIN) ){
        Serial.print( "=====BOOL is HIGH======" );
     } else {
        Serial.print( "=====BOOL is LOW======" );
     }
     Serial.print("\n");
     delay(500);
}
/***************************** MGRead
*********************************************
Input: mg_pin - analog channel
Output: output of SEN-000007
Remarks: This function reads the output of SEN-000007
          ****************************************************************************
********/
float MGRead(int mg pin)
{
     int i;
     float v=0;
    for (i=0; i<READ_SAMPLE_TIMES;i++) {
        v += analogRead(mg pin);
```

```
delay(READ_SAMPLE_INTERVAL);
     }
   v = (v/READ SAMPLE TIMES) *5/1024 ;
     return v;
}
/***************************** MQGetPercentage
**********************************
Input: volts - SEN-000007 output measured in volts
          pcurve - pointer to the curve of the target gas
Output: ppm of the target gas
Remarks: By using the slope and a point of the line. The x(logarithmic value
of ppm)
          of the line could be derived if y(MG-811 output) is provided. As it
is a
          logarithmic coordinate, power of 10 is used to convert the result
to non-logarithmic
          value.
****************************************************************************
********/
int MGGetPercentage(float volts, float *pcurve)
{
   if ((volts/DC_GAIN )>=ZERO_POINT_VOLTAGE) {
       return -1;
    } else {
       return pow(10, ((volts/DC_GAIN)-pcurve[1])/pcurve[2]+pcurve[0]);
 }
}
```
Le projet pour l'IDE **VSCode** de l'exemple ci-dessus est téléchargeable [ici](https://webge.fr/doc/wikis/code/Arduino/ARD_Uno_CO2_MG811.zip)

## **2.3 Module groove SCD41 - CO², température, pression et humidité**

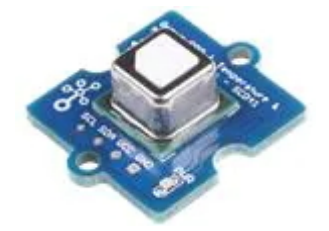

• Documentation : [Mouser](https://www.mouser.fr/new/seeed-studio/seeed-studio-grove-scd41-sensor/)

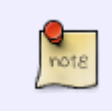

Le capteur de CO², de température et d'humidité Seeed Studio Grove SCD41 est un capteur multi-fonctions Sensirion qui mesure simultanément la température, la pression, l'humidité et le CO². Le capteur est basé sur le module SCD41 et peut être

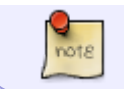

utilisé dans les appareils GPS, IoT ou tout autre appareil nécessitant quatre paramètres.

- Distributeur : [Mouser](https://www.mouser.fr/new/seeed-studio/seeed-studio-grove-scd41-sensor/)
- Caractéristiques
	- Alimentation: 2,4V à 5,5 Vcc
	- Sorties: numérique I2C
	- Plage de mesure de CO2 : 400 à 5 000 ppm

# **2.4 Adafruit SGP30 - Qualité de l'air intérieur**

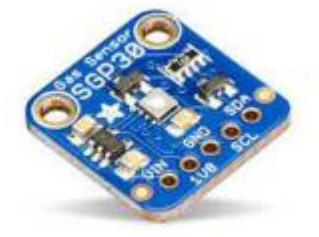

Source : [wiki](https://learn.adafruit.com/adafruit-sgp30-gas-tvoc-eco2-mox-sensor)

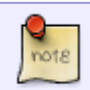

Le SG30 est capable de détecter une large gamme de composés organiques volatils (COV) et de H2. Il est destiné à la **surveillance de la qualité de l'air intérieur**.

- Distributeur : [Mouser](https://www.mouser.fr/ProductDetail/Adafruit/3709?qs=rrS6PyfT74crPlmcf95bYg%3D%3D)
- Caractéristiques
	- Alimentation : 3,3V , 5V
	- Consommation: < 1,5 mA
	- Interface : I2C
	- Connectique : Qwiic
	- Capteur de Gaz MOX
	- Plages de mesure
		- 400 à 60000ppm d'**eCO2** (dioxyde de carbone calculé équivalent, résolution: 11 ppm)
		- 0 à 60 000ppb de COVT (composé organique volatile total, résolution: 13 ppb)
		- éthanol: 0 à 1000 ppm (précision: 15%, résolution: 0,2 %)
		- H2: 0 à 1000 ppm (précision: 10%, résolution: résolution: 0,2 %)
	- Temps de chauffe: < 15 sec
	- Interface : I2C
	- Adresse: 0x58

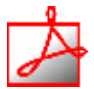

- Documentation
	- PDF à télécharger **[ici](https://www.mouser.fr/datasheet/2/737/adafruit_sgp30_gas_tvoc_eco2_mox_sensor-1396564.pdf)**

Bibliothèque à télécharger dans l'IDE

# **Adafruit SGP30 Sensor** by Adafruit This is an Arduino library for the Adafruit SGP30 Gas / Air Quality Sensor This is an Arduino library for the Adafruit SGP30 Gas / Air Quality Sensor More info Version 2.0.0  $\sqrt$ Installer

- **Un premier exemple pour tester le capteur avec l'IDE Arduino**
	- → Fichier → Exemples → Adafruit SGP30 Sensor → **sgp30test.ino**
- **Mise en oeuvre du capteur avec un afficheur OLED**
	- Description : mesure de CO² et COVT à l'aide d'un capteur adafruit SGP30, test des boutons-poussoirs et affichage sur un écran Oled Adafruit SH1107. L'écran et le capteur sont reliés via le système Qwiic de Sparkfun.

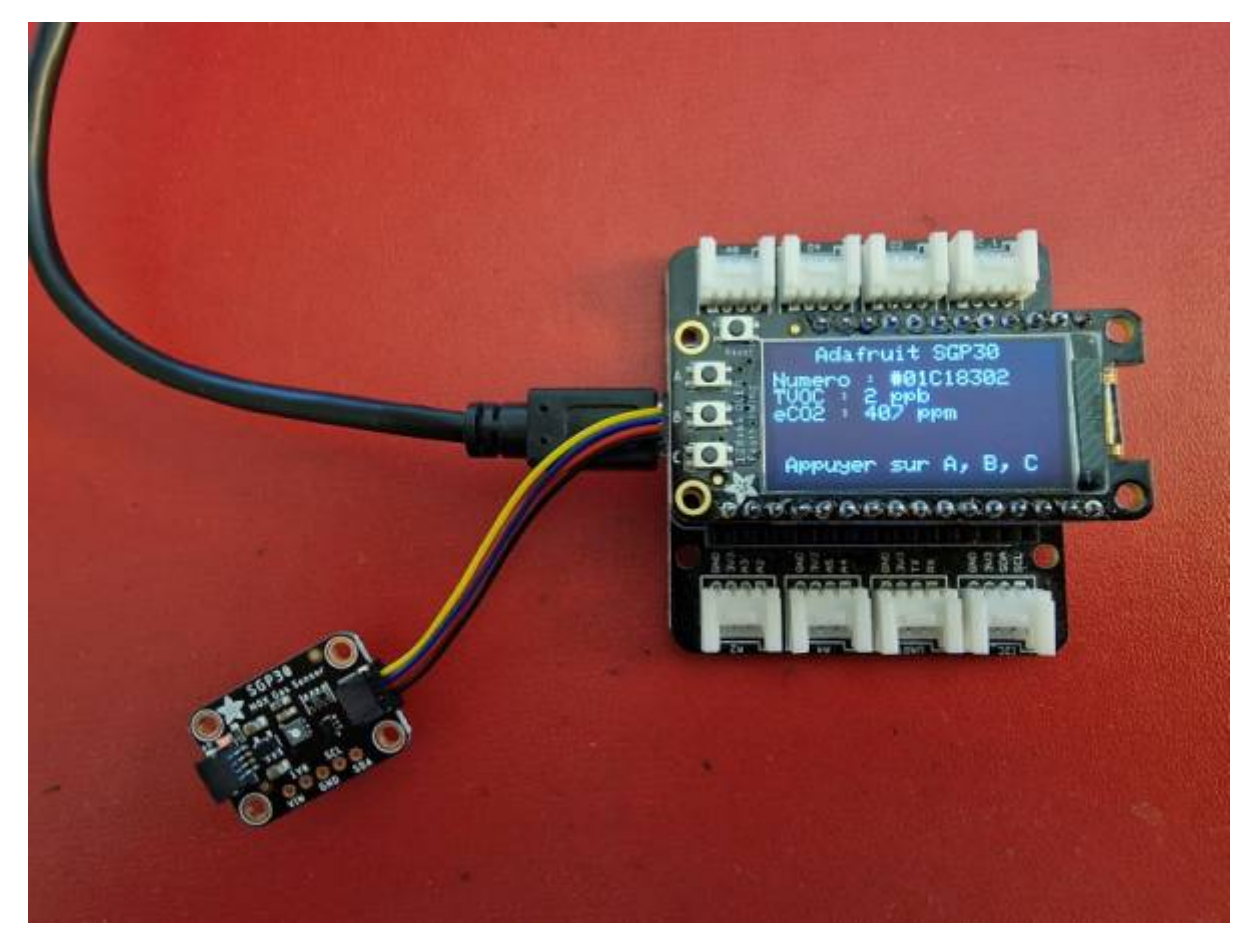

- Matériels
	- Carte à microcontrôleur : [Adafruit Feather Huzzah ESP8266 + Support Particle](https://webge.fr/dokuwiki/doku.php?id=arduino:uc:esp8266)
	- Afficheur : [Adafruit OLED SH1107](https://webge.fr/dokuwiki/doku.php?id=materiels:afficheurs:ada1107)
- Code Arduino

## [\\*.cpp](https://webge.fr/dokuwiki/doku.php?do=export_code&id=materiels:capteurs:gaz:gaz&codeblock=2)

*// Matériels : Adafruit Feather Huzzah ESP8266 + Support Particle,*

Last update: 2022/07/07 10:49 materiels:capteurs:gaz:gaz https://webge.fr/dokuwiki/doku.php?id=materiels:capteurs:gaz:gaz&rev=1657183774

```
Adafruit OLED SH1107, Adafruit SGP30, câble Qwiic.
// Logiciel : Arduino
// A ajouter
#include <SPI.h>
#include <Wire.h>
#include <Adafruit_GFX.h>
#include <Adafruit_SH110X.h>
#include "Adafruit_SGP30.h"
#define BUTTON_A 0
#define BUTTON_B 16
#define BUTTON_C 2
// Constructeurs
Adafruit SH1107 display = Adafruit SH1107(64, 128, &Wire);
Adafruit_SGP30 sgp;
void setup()
{
   // Bus I2C
   Wire.begin(); // Initialisation
  Wire.setClock(400000);
   display.begin(0x3C, true); // L'adresse de l'afficheur est 0x3C par
défaut
   // Configuration de l'affichage
   display.setRotation(1); // Affichage horizontal
  display.setTextSize(1);
  display.setTextColor(SH110X WHITE);
   display.clearDisplay(); // Pour ne pas afficher le logo Adafruit
chargé
                            // automatiquement à la mise sous tension
   // Test de la communication avec le capteur
   if (!sgp.begin())
\rightarrow display.println("Le capteur de repond pas");
     while (1)
       ;
   }
   display.print("Numero de serie #");
  display.print(sqp.serialnumber[0], HEX);
  display.print(sgp.serialnumber[1], HEX);
  display.println(sqp.serialnumber[2], HEX);
   display.display(); // Transfert du buffer sur l'écran
   delay(2000);
   // Connexion des boutons-poussoirs
```

```
 pinMode(BUTTON_A, INPUT_PULLUP);
   pinMode(BUTTON_B, INPUT_PULLUP);
  pinMode(BUTTON C, INPUT PULLUP);
}
void loop()
{
   // Efface le buffer
  display.clearDisplay();
   // Test des boutons
  display.setCursor(0, 0);
   if (!digitalRead(BUTTON_A))
     display.print("[A]");
   if (!digitalRead(BUTTON_B))
     display.print("[B]");
   if (!digitalRead(BUTTON_C))
     display.print("[C]");
   // Titre
  display.setCursor(40, 0);
   display.println("SGP30");
   // Numéro de série
  display.setCursor(0, 12);
   display.print("Numero : #");
  display.print(sgp.serialnumber[0], HEX);
  display.print(sgp.serialnumber[1], HEX);
  display.println(sgp.serialnumber[2], HEX);
   // Mesures
   if (!sgp.IAQmeasure())
   {
     Serial.println("Measurement failed");
     return;
   }
   // Mesures et affichage
   display.print("TVOC : ");
  display.print(sgp.TVOC);
   display.println(" ppb");
   display.print("eCO2 : ");
  display.print(sgp.eCO2);
   display.println(" ppm");
   // Infos
  display.setCursor(5, 52);
   display.print("Appuyer sur A, B, C");
   display.display(); // Transfert du buffer sur l'écran
```
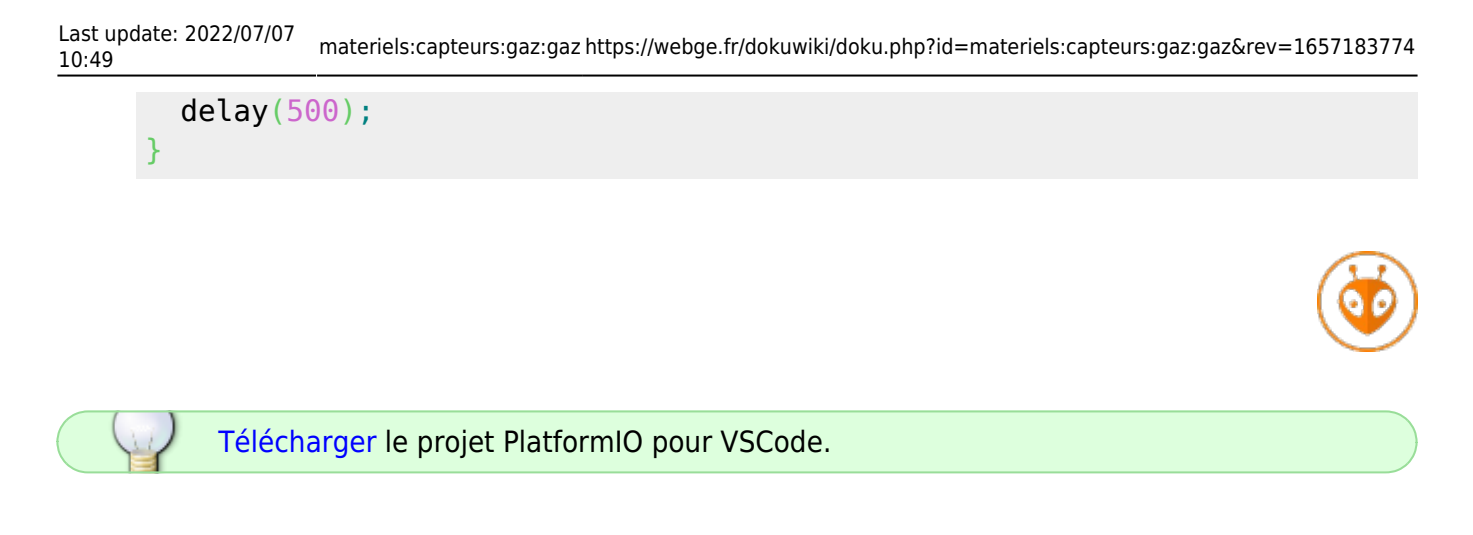

# **Pour aller plus loin ...**

**Exemple de projet** [Surveillance des niveaux de CO2 et contrôle du débit d'air à l'aide du terminal Wio](https://www.hackster.io/naveenbskumar/co2-levels-monitoring-and-airflow-control-using-wio-terminal-a5a241)

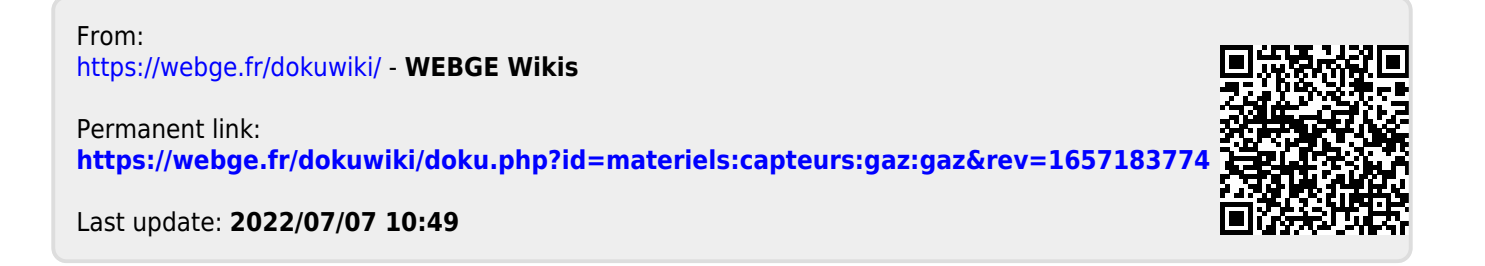